# AT-030MCL

## 接続可能な画像処理装置・画像入力ボード

FVC07CLB

サポートする機能

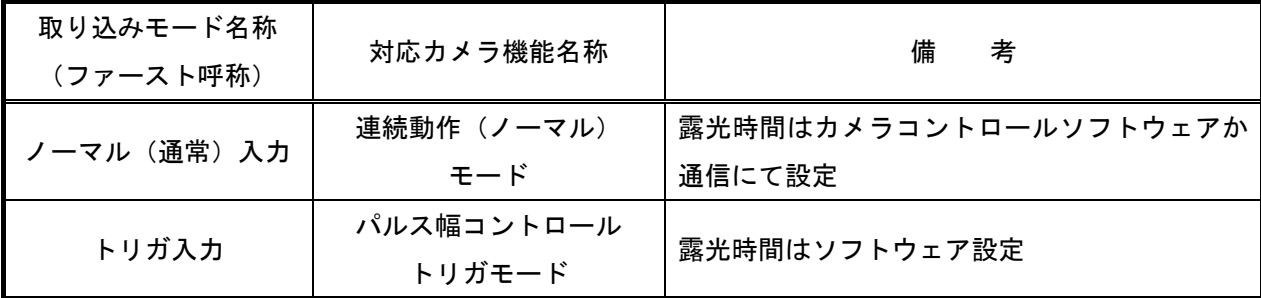

#### 留意事項

- カメラのモード設定はカメラリンク I/F を通して行われます。
- 指定のない設定項目については工場出荷設定で使用可能です。
- カメラメーカーの提供するカメラコントロールソフトウェアを使用するか、 弊社ライブラリ製品に用意された通信用 API 等を使用して設定を行う必要があります。
- 本説明書とカメラメーカーが提供する取扱説明書に記載された通信仕様を参考に設定を行って下さい。 通信用 API の詳細についてはライブラリ製品の説明書・ヘルプ等を参照して下さい。

詳細な設定方法およびカメラ仕様につきましては、株式会社ジェイエイアイコーポレーション(JAI)様 より提供される、「User's Manual AT-030MCL」を参照してください。

以下、メーカー提供のカメラコントロールソフトウェアを使用した場合の設定、及び、 通信コマンドを示します。COM ポート番号はボードの設定に合わせて下さい。

# 各モード共通の設定

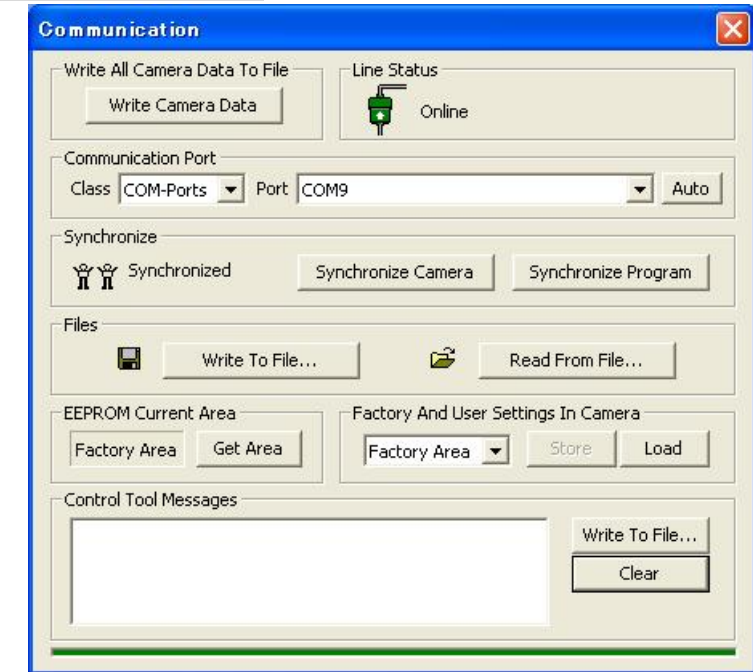

# ・カメラコントロールソフトウェア

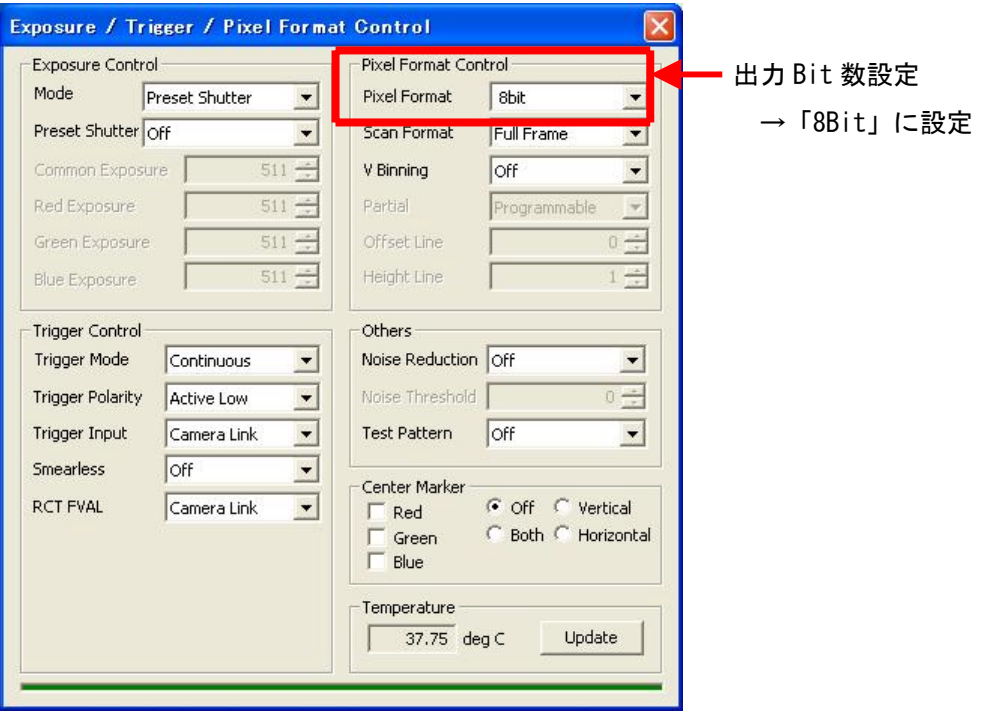

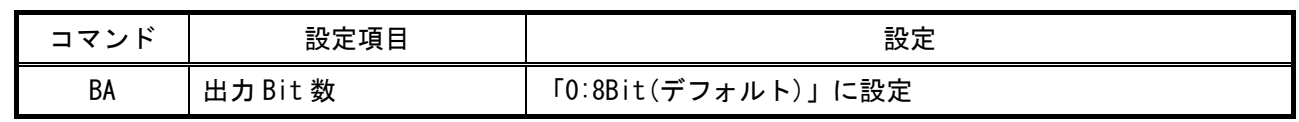

# 取り込みモードに依存する設定

# ノーマル入力の場合

・カメラコントロールソフトウェア

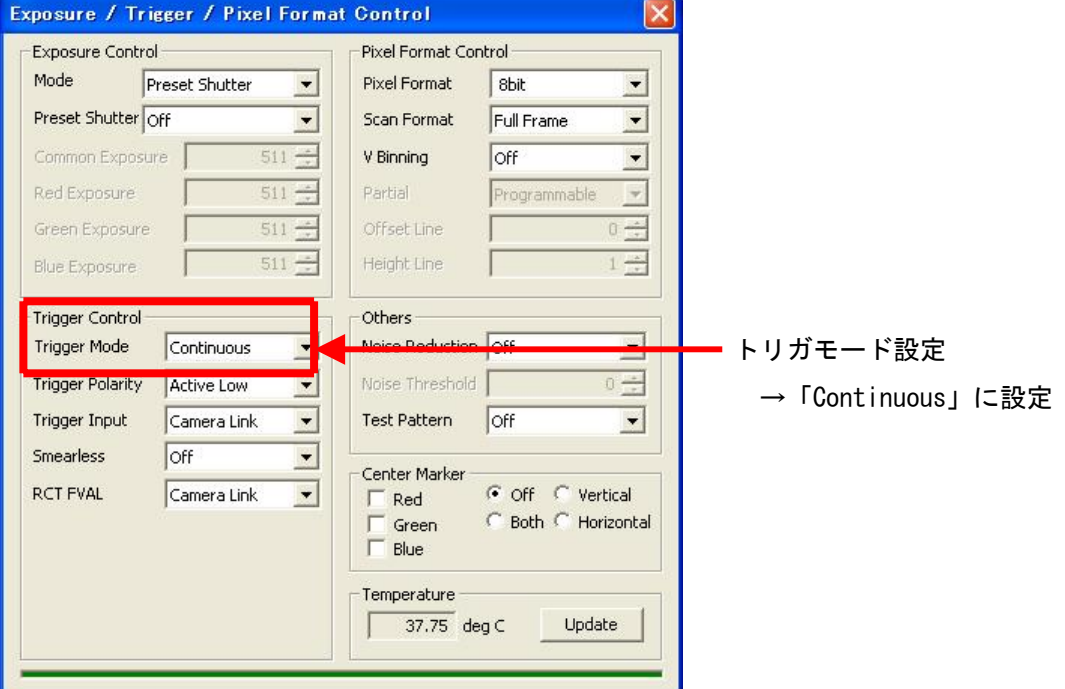

#### ・通信

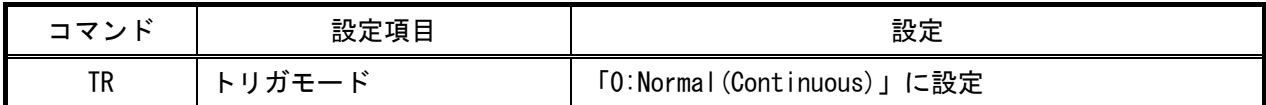

#### トリガ入力の場合

・カメラコントロールソフトウェア

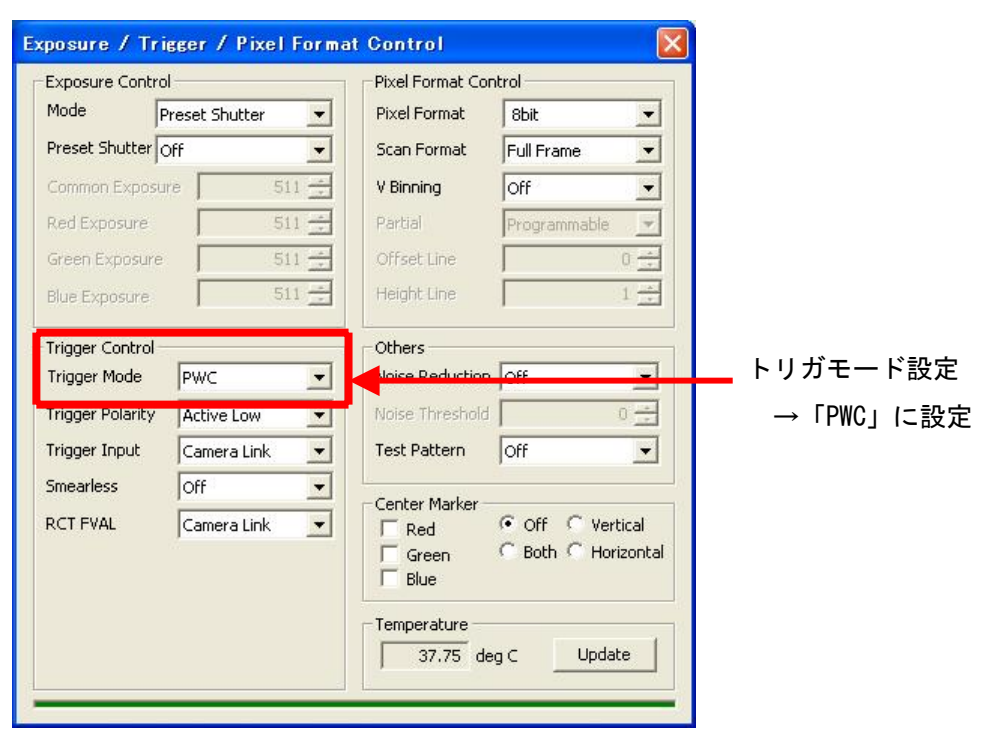

・通信

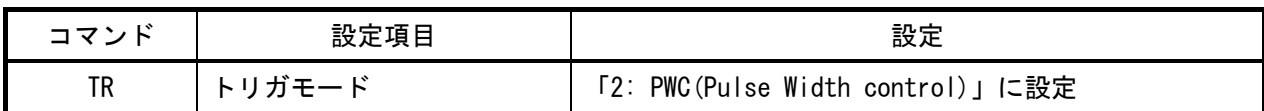

# 取り込みモードに依存する設定

[FVC07\_AT-030MCL.ini]

・カメラコントロールソフトウェア Exposure / Trigger / Pixel Format Control  $\mathbf{x}$ Exposure Control Pixel Format Control Mode **Preset Shutter** Pixel Format 8bit  $\overline{\phantom{0}}$  $\vert \cdot \vert$  走査モード設定 E  $\overline{\phantom{a}}$ Preset Shutter Off Scan Format Full Frame Common Exposure  $511 -$ → 「Full Frame」に設定 V Binning **Toff**  $\blacksquare$  $511 -$ Red Exposure Partial Programmable  $\overline{\mathscr{A}}$  $0 - 1$  $511 -$ Green Exposure Offset Line  $511 -$ Height Line  $1\frac{2\pi}{\pi}$ Blue Exposure Others-Trigger Control Trigger Mode Continuous Noise Reduction Off  $\overline{\phantom{0}}$ ᅬ Noise Threshold Trigger Polarity Active Low  $0 \rightleftharpoons$ 회 Trigger Input Camera Link  $\vert \cdot \vert$ Test Pattern  $\sqrt{$  $\vert \cdot \vert$ Smearless Off  $\overline{\phantom{0}}$ Center Marker **RCT FVAL** Camera Link  $\overline{\phantom{0}}$ C off C Vertical  $\overline{\Gamma}$  Red<br> $\overline{\Gamma}$  Green C Both C Horizontal  $\Box$  Blue Temperature-Update  $37.75 \deg C$ 

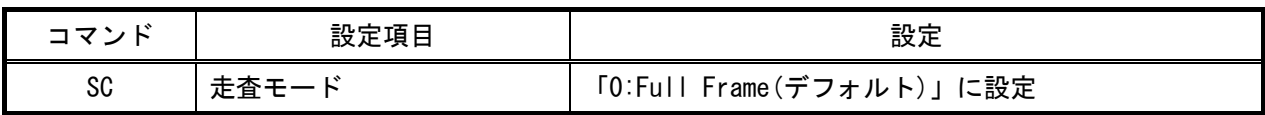

## [FVC07\_AT-030MCL\_P200.ini]

・カメラコントロールソフトウェア

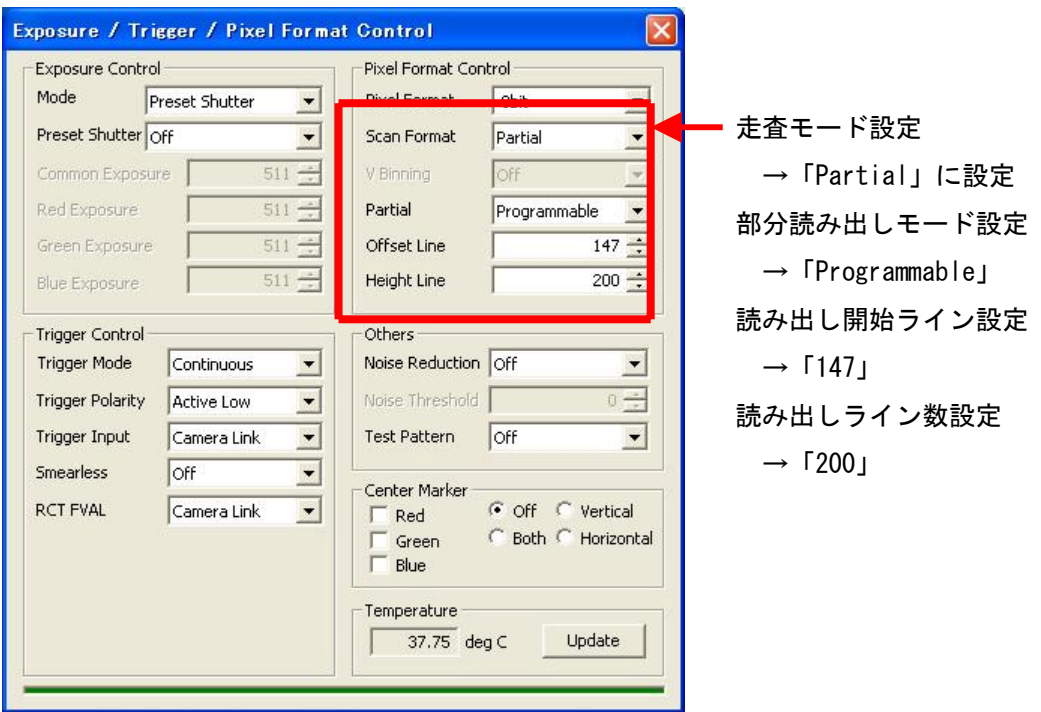

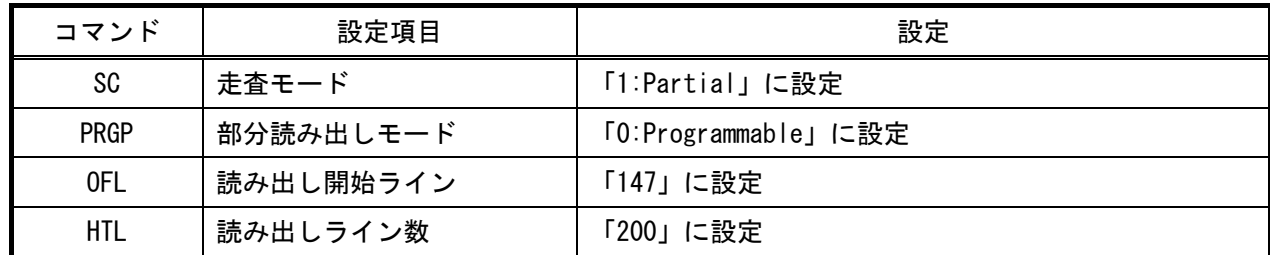

## [FVC07\_AT-030MCL\_P120.ini]

・カメラコントロールソフトウェア

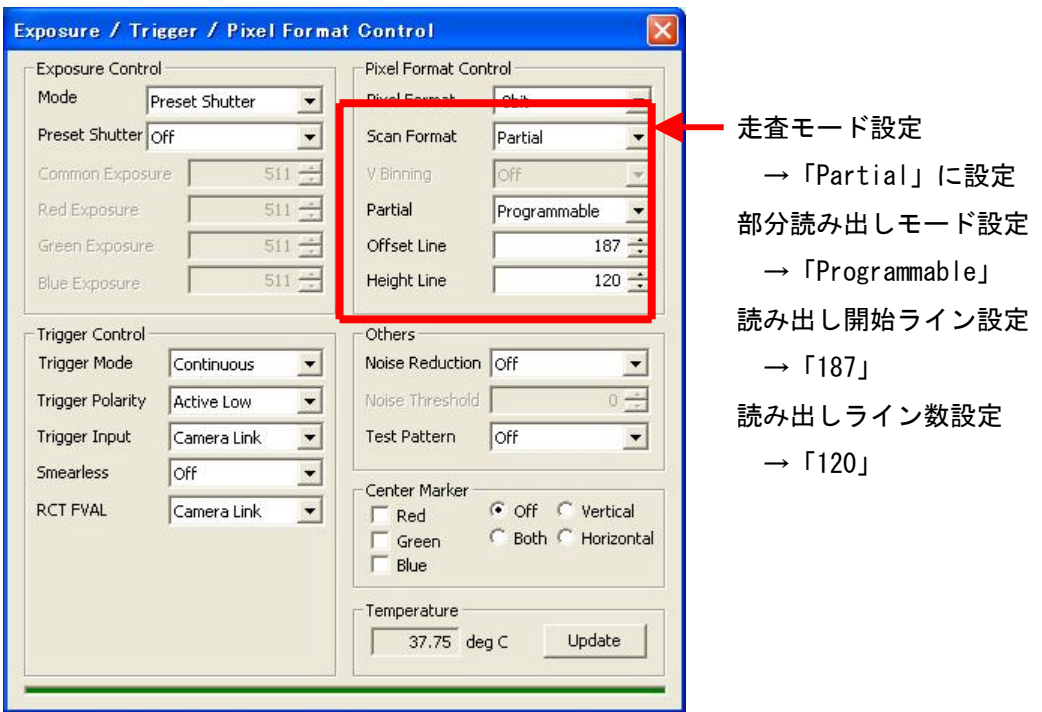

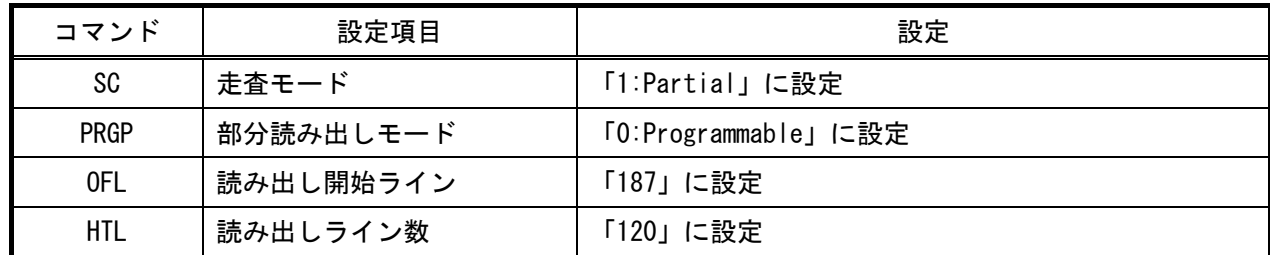